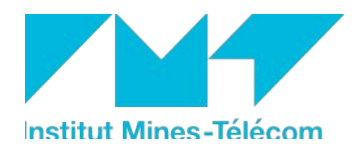

## *Notice du vote électronique par Internet*

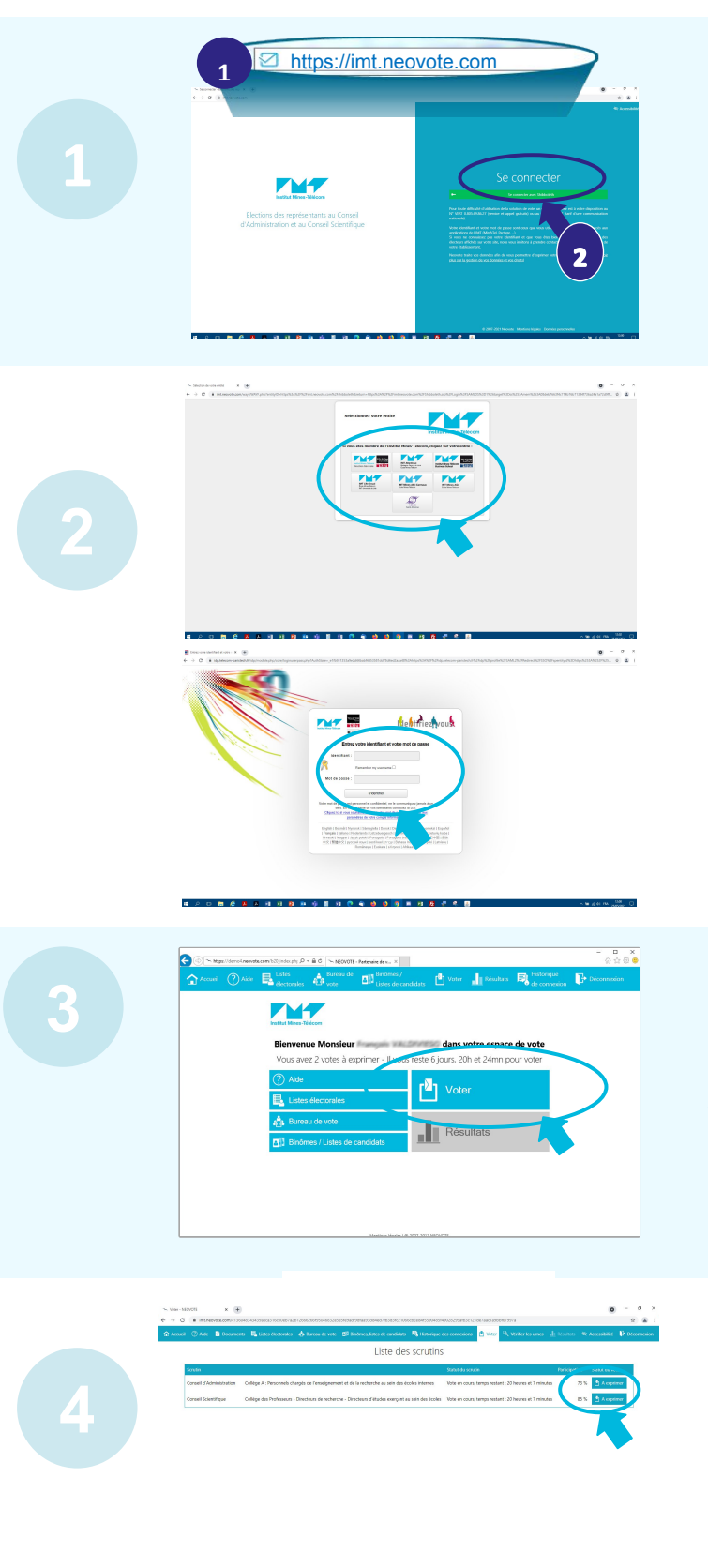

- 1- **Accéder au site de vote électronique en tapant** https://imt.neovote.com **dans la barre d'adresse de votre navigateur Internet.**
- **2- Depuis la page d'accueil du site de vote électronique, cliquer sur « S'identifier ».**

*Pour toute difficulté d'accès à la page ci-contre, veuillez contacter le support électeur au N° VERT 0.805.69.86.27 d'une communication nationale).*

*L'identification s'effectue via le système SSO de l'IMT (shibboleth) ainsi :*

**Dans le cas où vous ne seriez pas déjà authentifié, « choisir son école d'appartenance »,**

**Puis saisir votre identifiant et votre mot de passe, puis cliquer sur « Se connecter »**

*Pour toute difficulté de connexion à l'étape ci-contre, veuillez contacter votre DSI ou DRH locale.*

Une fois authentifié, vous arrivez sur la page d'accueil du site de vote

## **Pour accéder au(x) scrutin(s) vous concernant et pour voter, cliquer sur le bouton « Voter ».**

Vous pouvez consulter les informations à votre disposition en cliquant sur les boutons correspondants.

Sélectionner le scrutin sur lequel vous souhaitez voter le cas échéant, puis cliquer sur le bouton **« A exprimer »** pour voter.

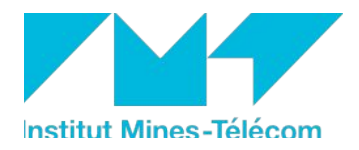

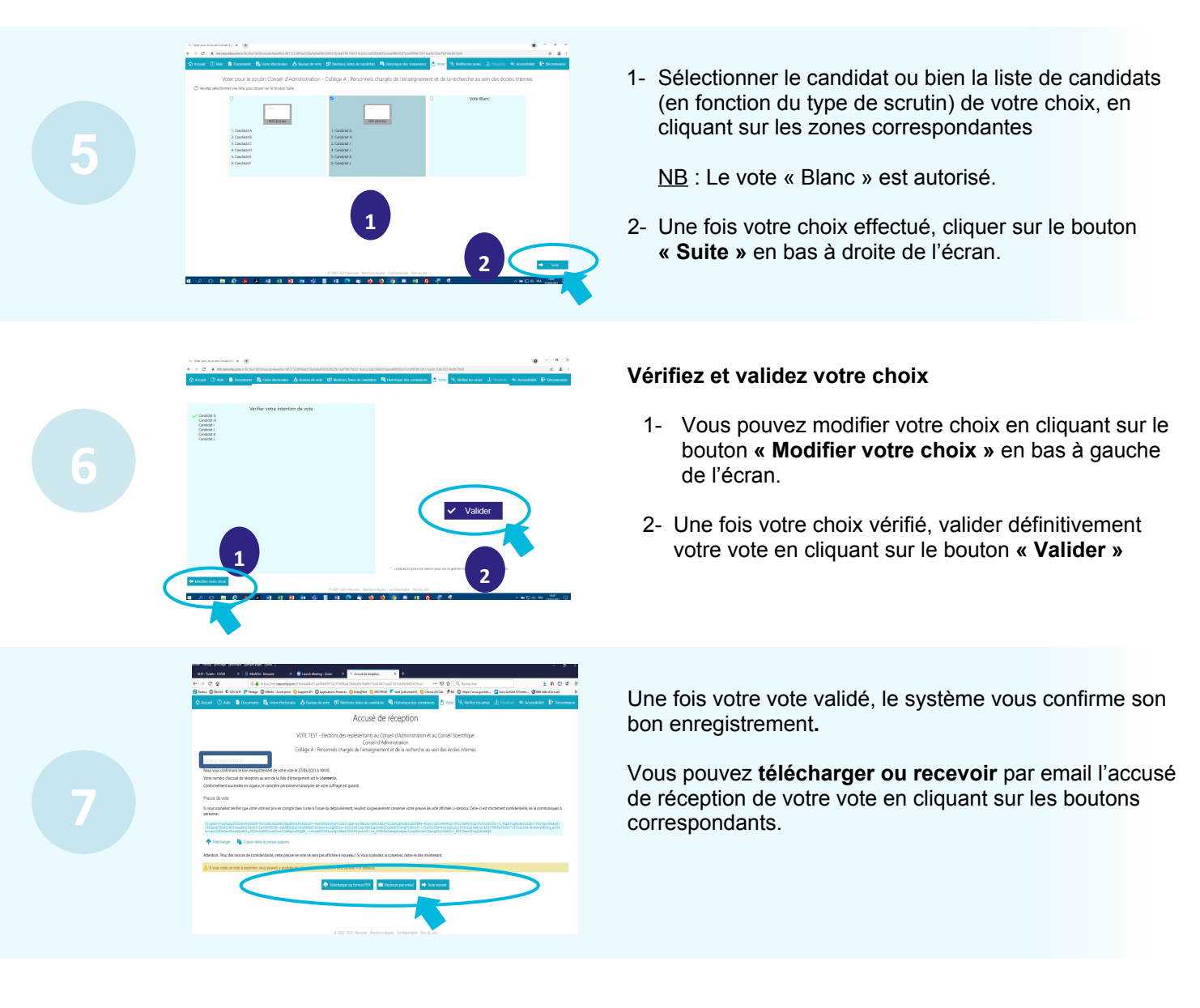

*Pour toute difficulté d'utilisation de la solution de vote électronique, un support électeur est à votre disposition au n° VERT 0.805.69.86.27 (service et appel gratuits) ou bien au 09.72.10.98.27 (tarif d'une communication locale).*